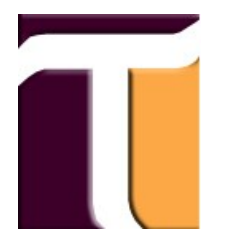

## **Tekhne Ltda. Archivo de preguntas frecuentes**

## **PROGRAMA y AMBIENTE**

CIO Milenio.

## **ASUNTO**

Como se hace para ver todos los movimientos de Almacén "Pedidos, Entradas y Salidas" con sus respectivos precios.

Seleccionar

## **RESPUESTA**

Va por Almacén /Presupuesto/ Kardex / Ok.

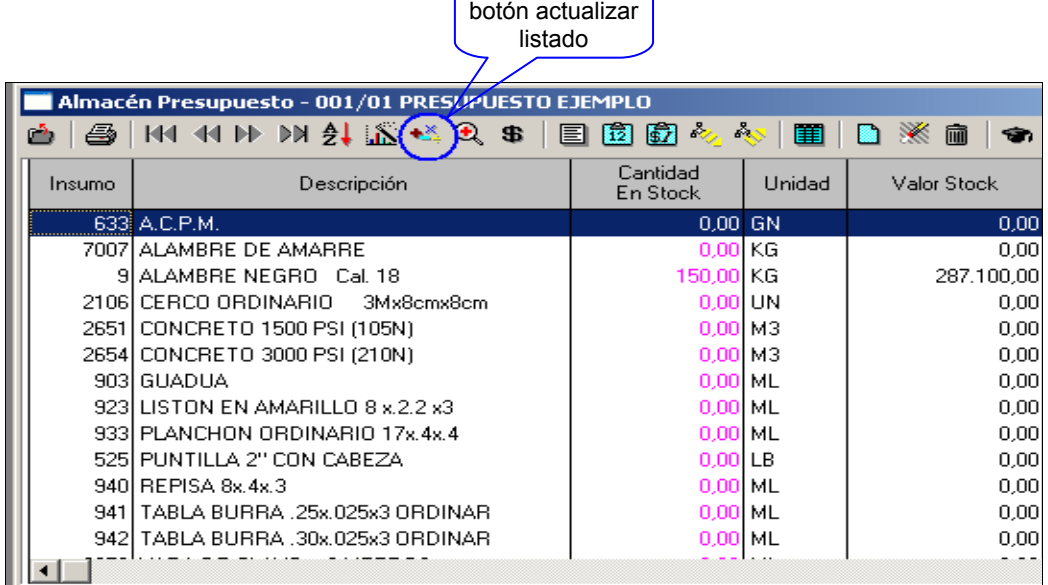

Luego va al **Menú / Editar / Recalcular Movimientos** para actualizar que el sistema actualice todos los movimientos generados de almacén.

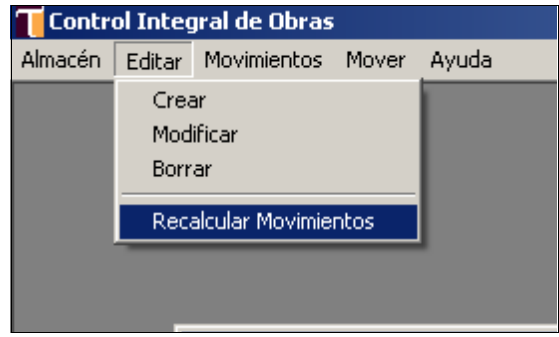

**Nota: Visite nuestra pagina Web, wwww.tekhne.biz / soporte / preguntas frecuentes**